## 快速安裝指南 **HL-5450DN** TWN-TCHN

版本 0

### **拆開機器包裝,並檢查元件** ■ 註釋 -• 紙箱內的配件可能會因為國家而有所不同。 • 建議您保存原始包裝材料。 如果基於某些理由而必須運送機器,請使用原包裝小心重新包裝機器,以免轉運過程中受損。 應 向運輸業者購買足夠的機器保險。 如需瞭解如何重新包裝本機器,請參閱*使用說明書*中的包裝*及運* 送機器。 • 為確保安全操作,機器隨附的插頭必須插入正確接地的標準電源插座。 未接地的機器可能會導致 觸電或產生過多電磁雜訊輻射。 • 網路傳輸線不是標準配件。 請針對您要使用的連線方式,購買適當的介面傳輸線。 USB 傳輸線 建議使用不超過 2 公尺長的 USB 2.0 介面傳輸線 (A/B 型)。 網路傳輸線 - with the mast set on the mast care in the mast care in the mast care in the set of the set of the set of the<br>
in the set of the SAT.5 W. Lakether with the Straight-Through) 雙絞線。 •

本機器備有以下選購配件。 您可新增這些項目以擴充機器的功能。 如需備用下層紙匣組件和相容 SO-DIMM 記憶體 的更多資訊,請造訪 <http://solutions.brother.com/>

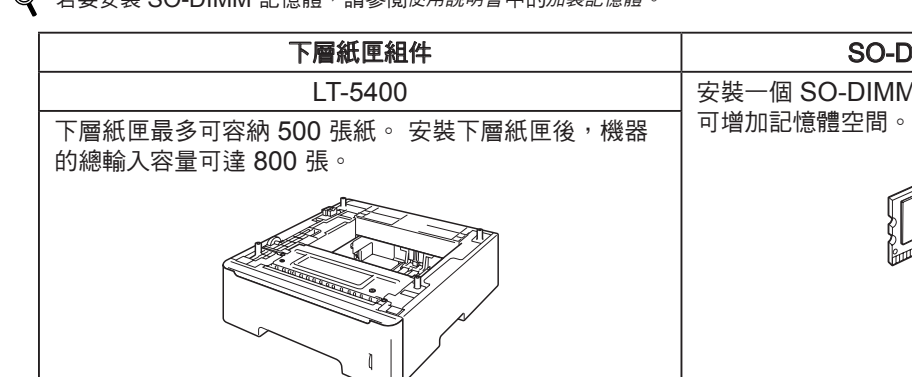

# **brother.**

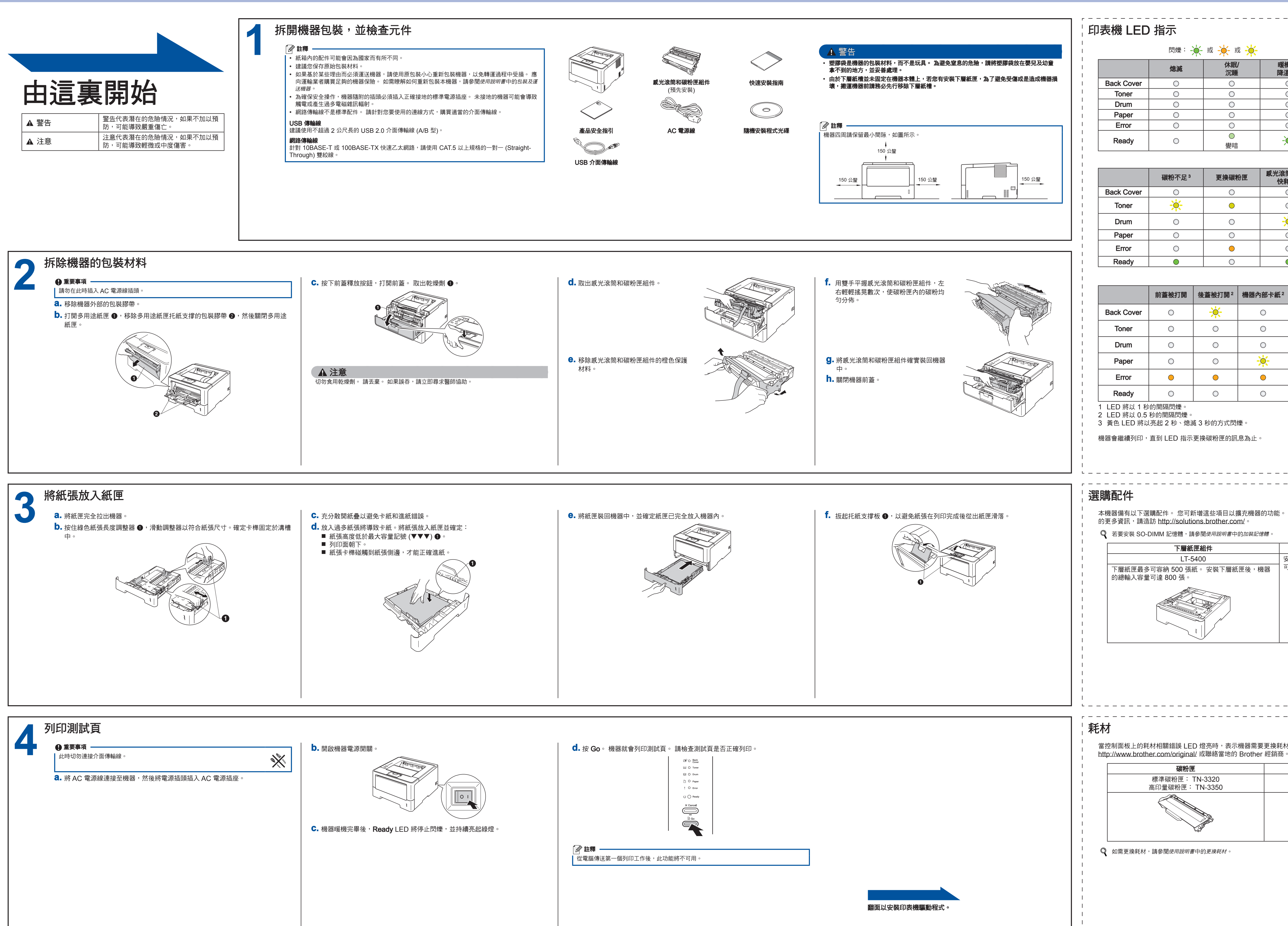

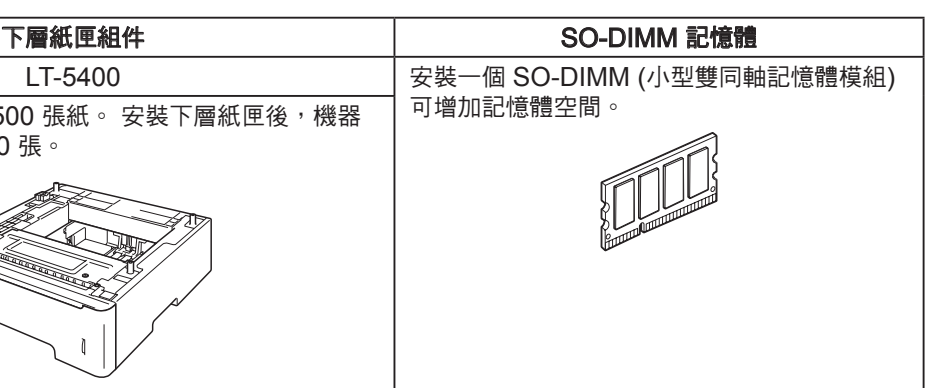

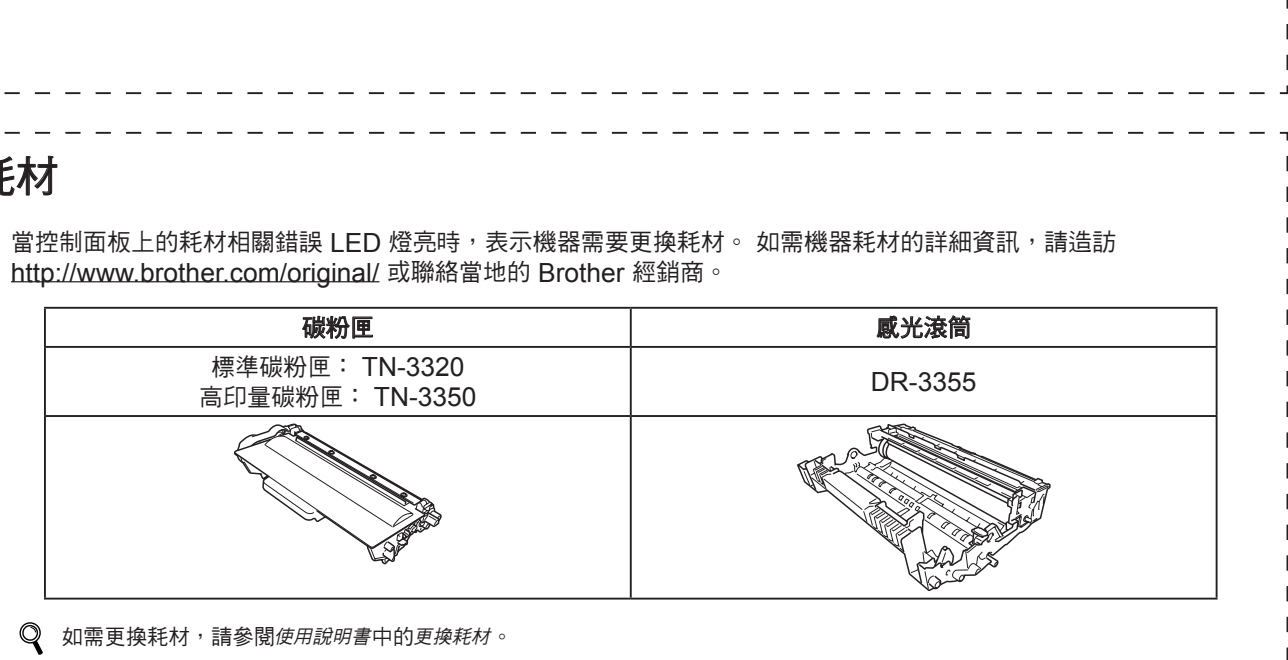

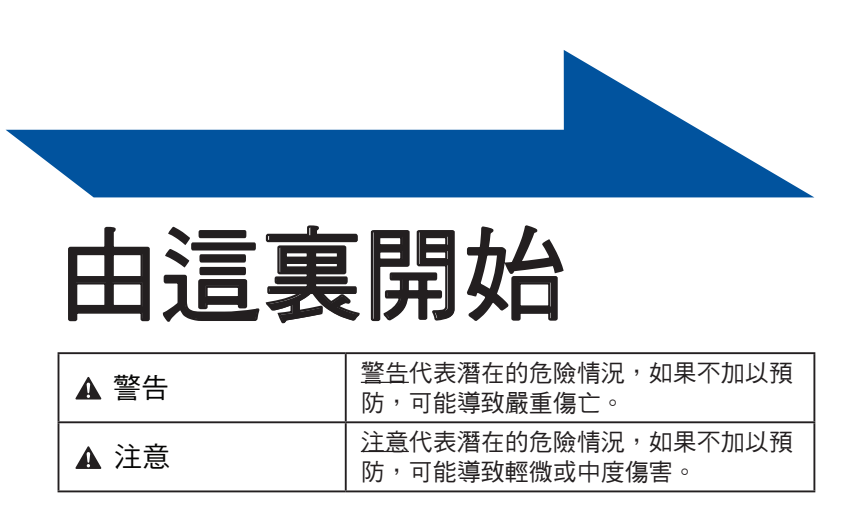

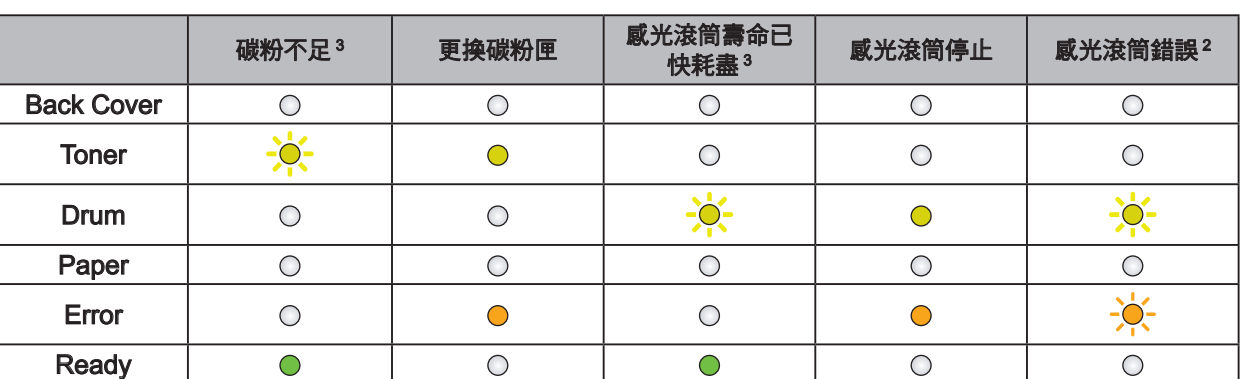

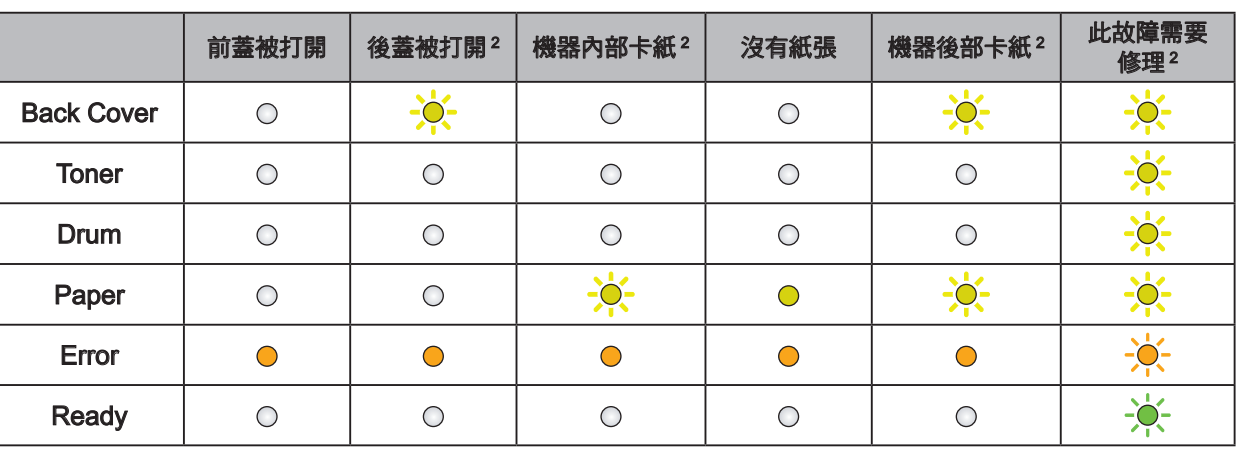

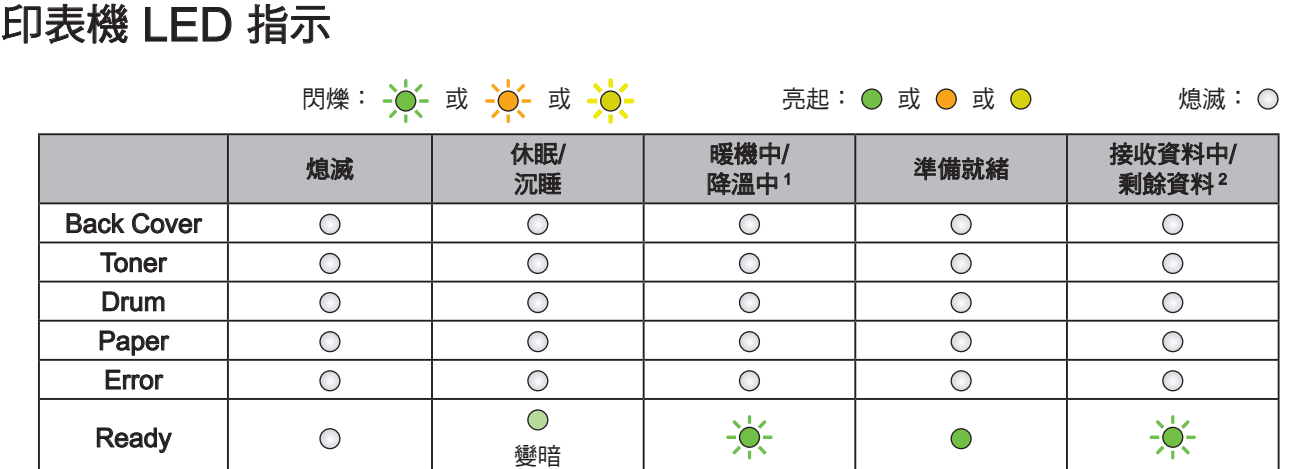

<span id="page-0-2"></span><span id="page-0-1"></span>1 LED 將以 1 秒的間隔閃爍。

<span id="page-0-0"></span>3 黃色 LED 將以亮起 2 秒、熄滅 3 秒的方式閃爍。

機器會繼續列印,直到 LED 指示更換碳粉匣的訊息為止。

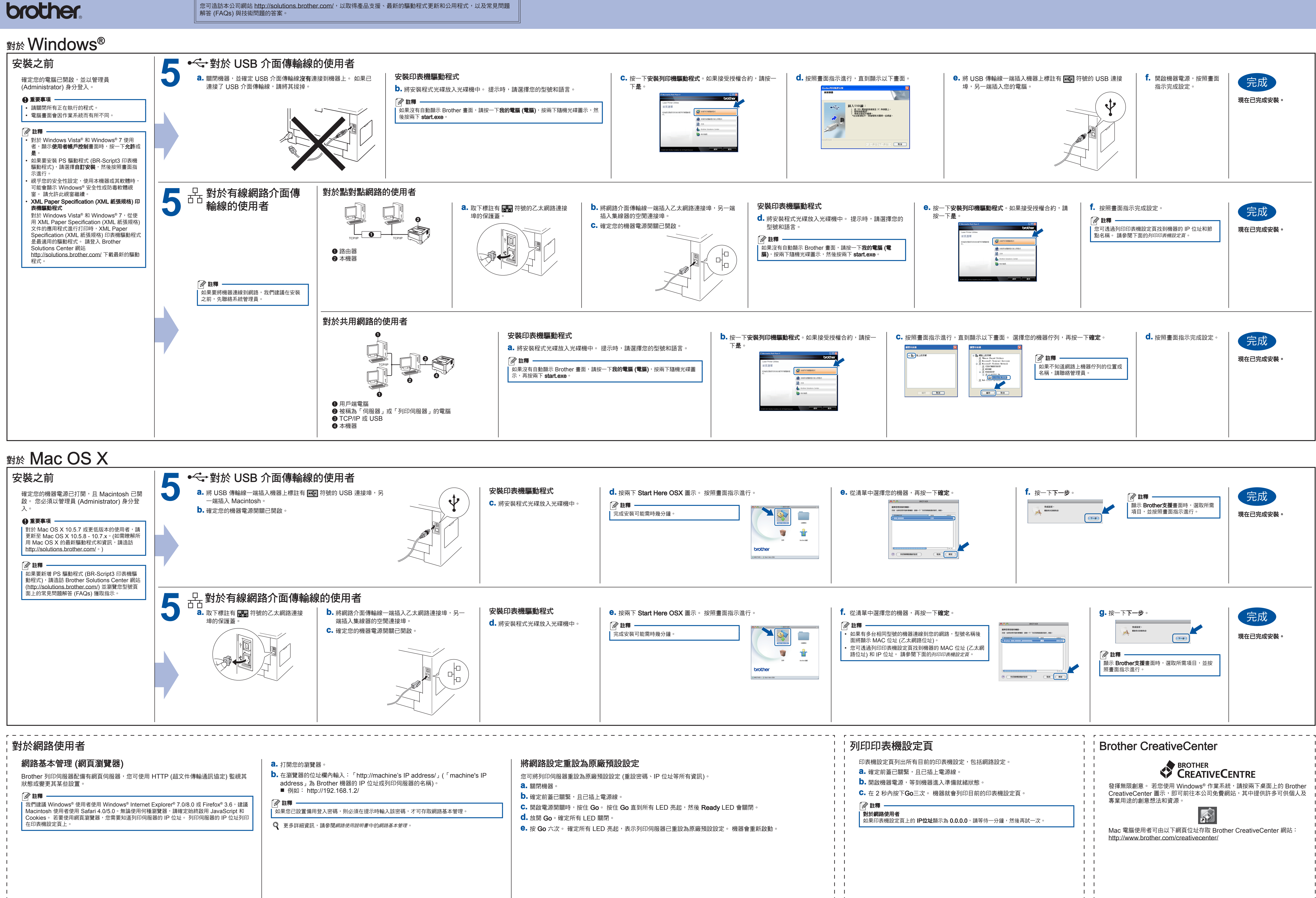

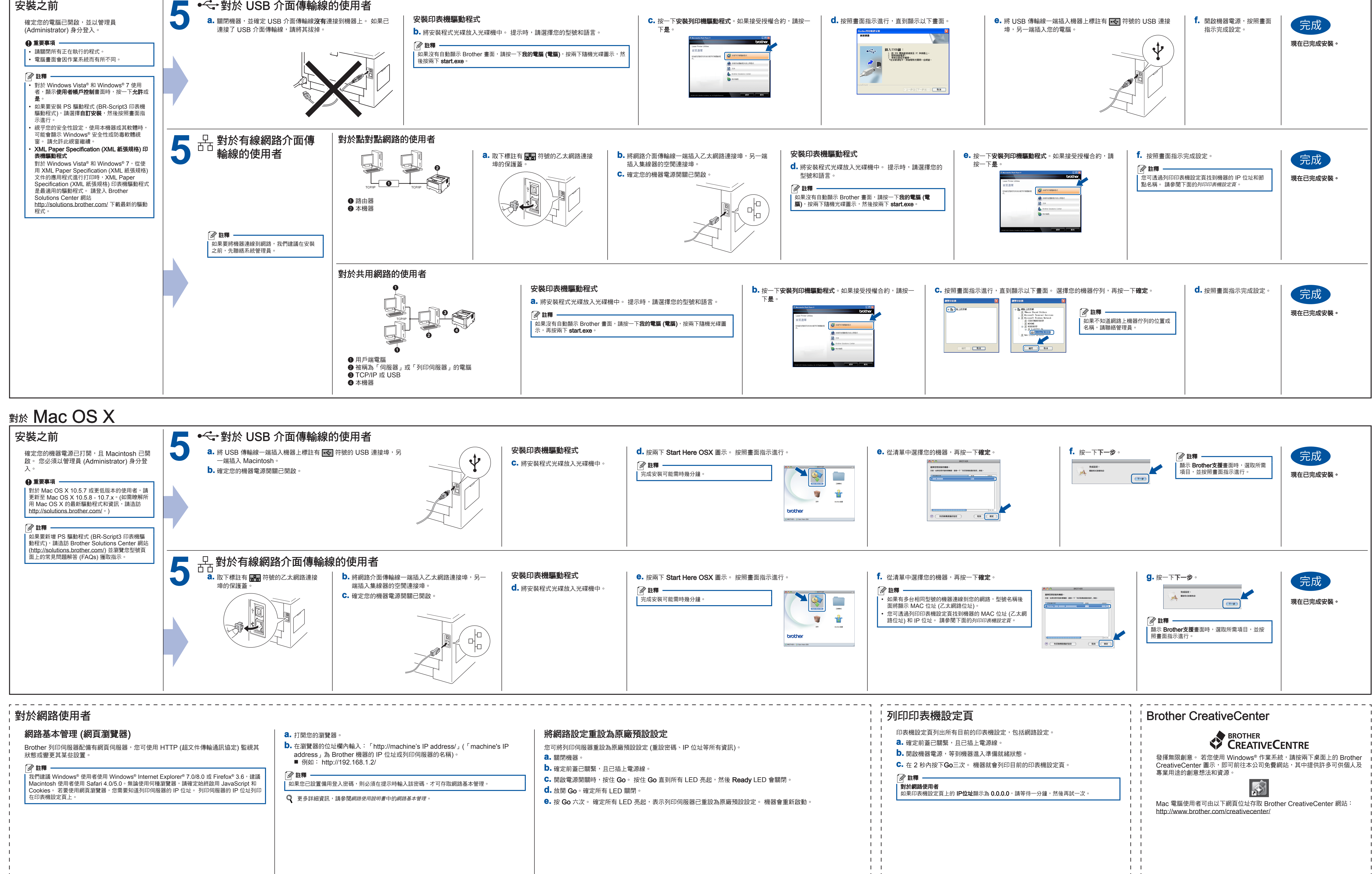

<span id="page-1-0"></span> $\blacksquare$ 

 $\mathbf{1}$   $\mathbf{1}$  $\mathbf{1}$   $\mathbf{1}$ 

- 
- 
-